#### **Zestaw słuchawkowy do tłumaczenia**

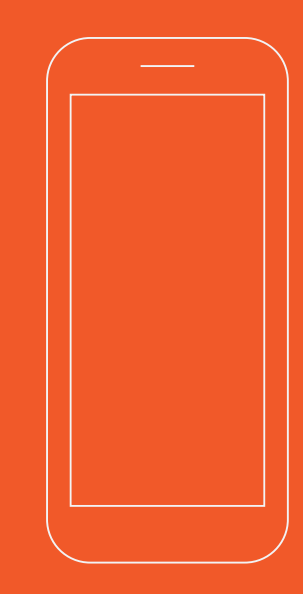

**Google Play and the Google Play logo are**

**trademarks of Google Inc. Android is a trademarkof Google Inc. Apple and the Apple logo are trade-marks of Apple Inc., registered in the U.S. and other countries. App Store is a service mark of Apple lnc.,registered in the U.S. and other countries. IOS is aregistered trademark of Cisco in the U.S. and othercountries and is used under license.**

**Copyright© PeiKo Science and Technology Co.Ltd.** 

**Printed in China.**

# **Szybkie użycie**

# O APLIKACJI PEIKO

**Aplikacja PEIKO to aplikacja do zestawów słuchawkowych Peiko.Daje zestaw słuchawkowy Bluetooth inteligentną funkcję tłumaczenia.**

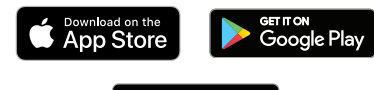

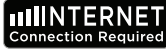

**Przejdź do Google App Market lub Apple App Store lub przejdź do www.peiko.app, aby pobra**ć **aplikację "PEIKO".**

# O IOS

**Gdy włączysz aplikację po raz pierwszy, pojawi się komunikat "PEIKO wymaga zgody na niektóre warunki". Wybierz "Zgadzam się", aby kontynuowa**ć**.**

**Najpierw włącz inteligentny zestaw słuchawkowy Bluetooth i upewnij się, że jest on podłączony do telefonu komórkowego przez** 

Face to Face Transk otifications may include alerts,<br>nds, and icon badges. These or

**Bluetooth.Następnie włącz aplikację. Proszę zwróci**ć **uwagę na ikonę Bluetooth w prawym**  górnym rogu. Kolor szary oznacza "brak połącze**nia". Poczekaj, aż ikona Bluetooth zmieni kolor na niebieski.**

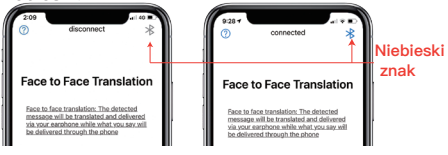

# Tryb tłumaczenia

**PEIKO APP to potężna aplikacja. Obejmuje on między innymi następujące 3 tryby.**

**1.Tłumaczenie bezpo**ś**rednie**

**2.Tryb wieloosobowy**

**3.Tłumaczenie konwersacji**

## **Tłumaczenie bezpo**ś**rednie**

**Ten tryb jest odpowiedni do użytku w miejscach publicznych. Pomaga w tłumaczeniu krótkiej rozmowy.**

**Przy pierwszym użyciu tej funkcji pojawi się monit: PEIKO chce uży**ć **funkcji mikrofonu.**

**Lub: Peiko chce skorzysta**ć **z funkcji rozpoznawania mowy.**

**Wybierz "Zgadzam się"**

**Podczas korzystania z tej funkcji po raz pierwszy musisz wybra**ć **język źródłowy i docelowy.**

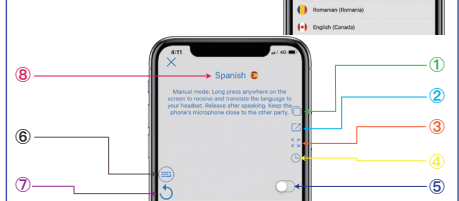

**①:Skopiuj tekst tłumaczenia ②:Udostępnij przetłumaczony tekst ③:Wy**ś**wietlanie pełnoekranowe ④:Zapis tłumaczenia**

**⑤:Tryb automatyczny ⑥:Wej**ś**cie z klawiatury ⑦:Powtórz ⑧:Wybierz język tłumaczenia**

Choose your languag

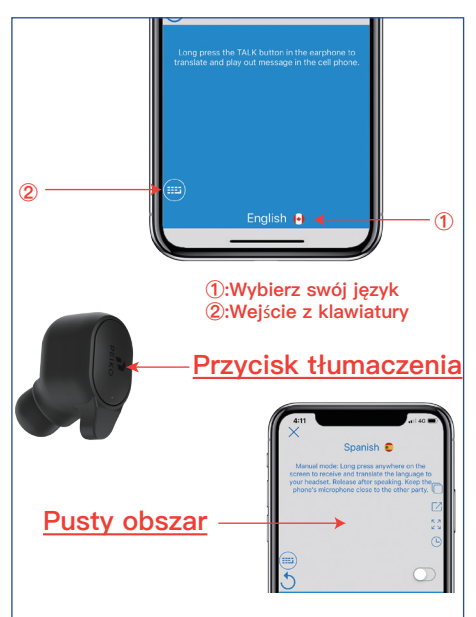

**Załóż zestaw słuchawkowy. Naci**ś**nij przycisk "Tłumacz", mów wyraźnie do MIC i zwolnij przycisk "Tłumacz" po zakończeniu mówienia.Wzmacniacz zestawu słuchawkowego odtworzy przetłumaczoną mowę.**

**Je**ś**li chcesz przetłumaczy**ć **mowę drugiego mówcy,**

**naci**ś**nij dowolny pusty obszar na ekranie, a system automatycznie zacznie rozpoznawa**ć **mowę drugiego gło**ś**nika.Zwolnij przycisk po zakończeniu drugiego gło**ś**nika.Przetłumaczona mowa zostanie odtworzona na zestawie słuchawkowym.**

### Tryb wieloosobowy

**Ten tryb jest odpowiedni dla wielu osób.**

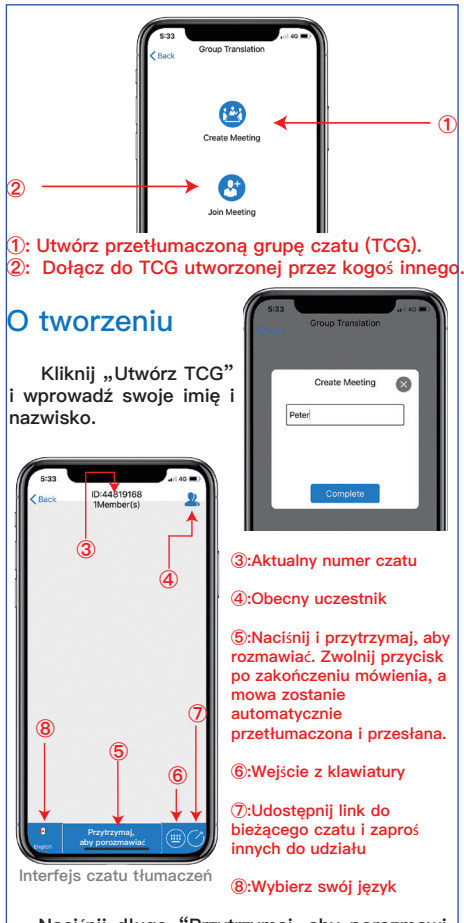

**Naci**ś**nij długo "Przytrzymaj, aby porozmawia**ć**", aby mówi**ć**. Zwolnij przycisk, a mowa zostanie automatycznie przetłumaczona i przesłana.**

**Możesz udostępni**ć **bieżący czat innym osobom i zaprosi**ć **ich do dołączenia do TCG.**

**O TCG**

**Wprowadź swoje imię i identyfikator czatu, aby dołączy**ć**.**

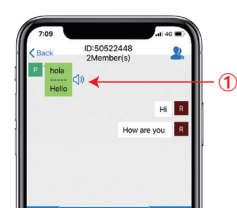

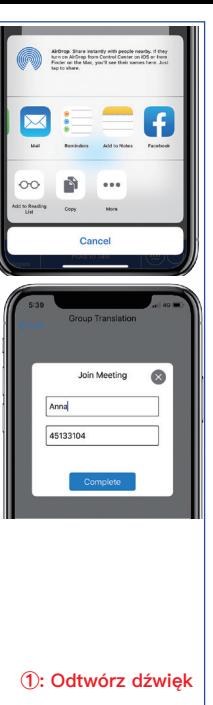

# Tłumaczenie konwersacji

**Ten tryb jest odpowiedni w sytuacjach, w których użytkownicy po obu stronach mają inteligentne zestawy słuchawkowe do tłumacze-**

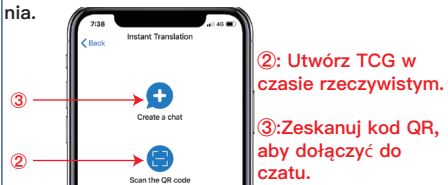

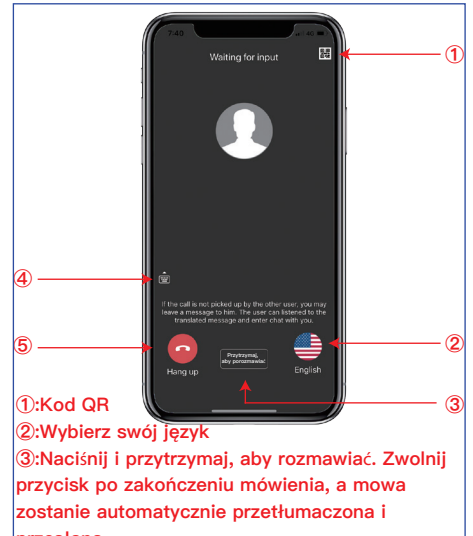

**przesłana.**

**④:Wej**ś**cie z klawiatury**

### **⑤:Koniec** SYSTEMIE ANDROID

**Gdy włączysz aplikację po raz pierwszy, pojawi się**  komunikat "PEIKO wymaga **zgody na niektóre warunki".**  Wybierz "Zgadzam się", aby **kontynuowa**ć**.**

**Najpierw włącz inteligentny zestaw słuchawkowy Bluetooth i upewnij się, że jest on podłączony do telefonu komórkowego przez Bluetooth.Następnie włącz** 

**aplikację. Proszę zwróci**ć **uwagę na ikonę Bluetooth w prawym górnym rogu. Kolor szary**  oznacza "brak połączenia". Poczekaj, aż ikona **Bluetooth zmieni kolor na niebieski.**

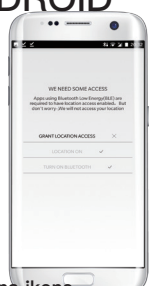

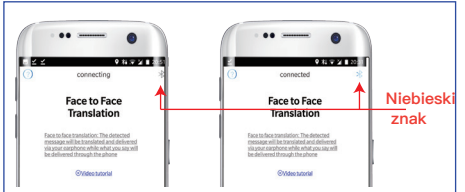

# Tryb tłumaczenia

**PEIKO APP to potężna aplikacja. Obejmuje on między innymi następujące 3 tryby.**

#### **1.Tłumaczenie bezpo**ś**rednie**

#### **2.Tryb wieloosobowy**

#### **3.Tłumaczenie konwersacji**

## **Tłumaczenie bezpo**ś**rednie**

**Ten tryb jest odpowiedni do użytku w miejscach publicznych. Pomaga w tłumaczeniu krótkiej rozmowy.**

**Przy pierwszym użyciu tej funkcji pojawi się monit: PEIKO chce uży**ć **funkcji mikrofonu.**

**Lub: Nie można używa**ć **tego języka bez komponentu głosowego google, niezależnie od tego, czy zainstalowany, czy nie**

#### **Wybierz "Zgadzam się"**

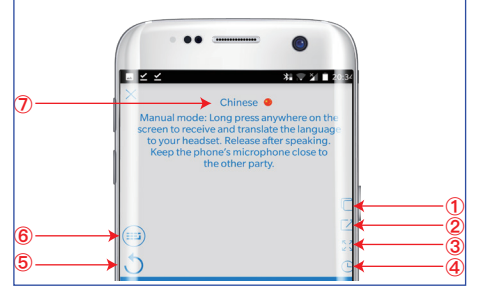

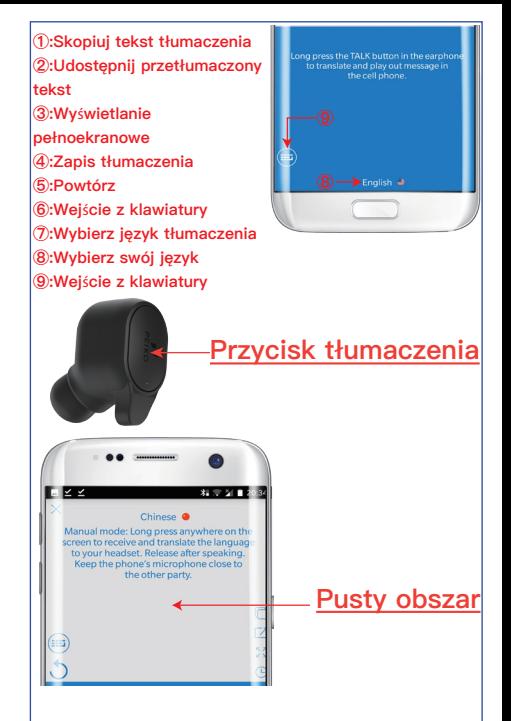

**Załóż zestaw słuchawkowy. Naci**ś**nij przycisk "Tłumacz", mów wyraźnie do MIC i zwolnij**  przycisk "Tłumacz" po zakończeniu mówie**nia.Wzmacniacz zestawu słuchawkowego odtworzy przetłumaczoną mowę.**

**Je**ś**li chcesz przetłumaczy**ć **mowę drugiego mówcy,**

**naci**ś**nij dowolny pusty obszar na ekranie, a system automatycznie zacznie rozpoznawa**ć **mowę drugiego gło**ś**nika.Zwolnij przycisk po zakończeniu drugiego gło**ś**nika.Przetłumaczona mowa zostanie odtworzona na zestawie słuchawkowym.**

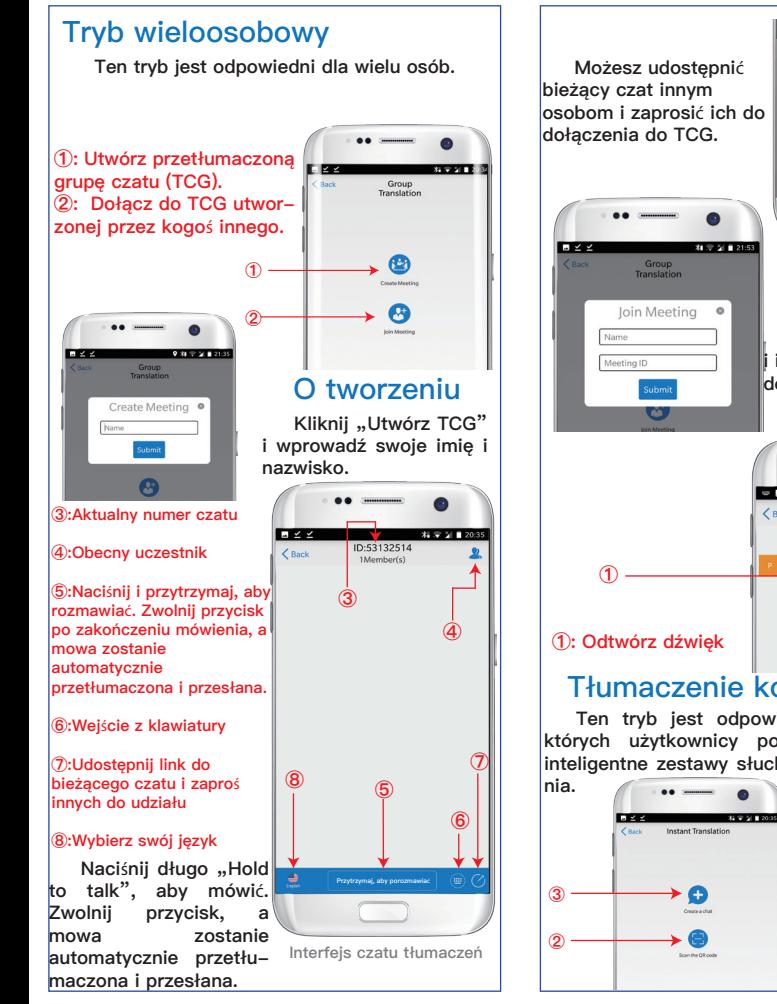

groupTrans **Po O TCG Wprowadź swoje imię i identyfikator czatu, aby dołączy**ć**.**  $= 100$ ID:53532941  $2$  Rack 2Mamhar(c) Tłumaczenie konwersacji **Ten tryb jest odpowiedni w sytuacjach, w których użytkownicy po obu stronach mają inteligentne zestawy słuchawkowe do tłumacze-②: Utwórz TCG w czasie rzeczywistym. ③:Zeskanuj kod QR, aby dołączy**ć **do** 

**czatu.**

**Review** waiting for innut 69 **① ④** ÷. **⑤** Przytrzymaj, **②** aby porozmawiać **③ ①:Kod QR ②:Wybierz swój język ③:Naci**ś**nij i przytrzymaj, aby rozmawia**ć**. Zwolnij przycisk po zakończeniu mówienia, a mowa zostanie automatycznie przetłumaczona i przesłana. ④:Wej**ś**cie z klawiatury ⑤:Koniec**

**Peiko**

**www.peiko.net**

**Google Play and the Google Play logo are trademarks of Google Inc. Android is a trademarkof Google Inc. Apple and the Apple logo are trade-marks of Apple Inc., registered in the U.S. and other countries. App Store is a service mark of Apple lnc.,registered in the U.S. and other countries. IOS is aregistered trademark of Cisco in the U.S. and othercountries and is used under license.**

**Copyright© PeiKo Science and Technology Co.Ltd.** 

**Printed in China.**